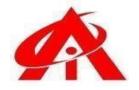

# **BASIC** + MIS Excel (Management Information System) / WFM (Workforce Management System) AUTOMATION

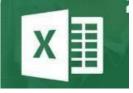

• Daily 1 Hour Batch = 1 Day

# AINS COMPUTER INSTITUTE, HADAPSAR

Office No. 02, 3rd Floor, Aryan Centre, Solapur - Pune Hwy, above Axis Bank, opp. Vaibhav Complex, Aru Nagar, Laxmi Vihar, Hadapsar, Pune, Maharashtra 411028

## Phone / Whats App 8805845720

Email - ains.hadapsar28@gmail.com

Website - www.ainscomputerinstitute.com Follow us on - Facebook and Instagram

(AN ISO 9001:2015 Certified Leading Computer Training Institute in Pune)

Offering a Combo Package of Basic + MIS Excel [Management Information System]
 & WFM [Workforce Management] Automation)

### Total = 30 + 45 (75 Days - 2.5 Months)

### A)Basic Excel (First 30 Days) –

| Sr.  | Part of Syllabus                                                        | No. of Days / Hours with |
|------|-------------------------------------------------------------------------|--------------------------|
| No.  |                                                                         | Practical Lectures       |
| A)   | Theory                                                                  |                          |
| i)   | 1) Feature, Use and Learning Abilities for MS – Excel                   | 1 Day                    |
|      | <ul> <li>Overall Introduction of MS – Excel Application, its</li> </ul> |                          |
|      | features, It's Professional and Personal life                           |                          |
|      | benefits, it's where it can be used, the basic                          |                          |
|      | learning abilities student must pursue before                           |                          |
|      | learning this application.                                              |                          |
| ii)  | 2) MS – Excel History                                                   | 1 Day                    |
|      | <ul> <li>A brief History of Microsoft Company and the</li> </ul>        |                          |
|      | interesting story behind the development of MS –                        |                          |
|      | Excel Application in 1985 era.                                          |                          |
| iii) | 3) MS - Excel Window Introduction                                       | 1 Day                    |
|      | - Awareness of each Menu, various tools up to the                       |                          |
|      | status bar benefits                                                     |                          |
| B)   | Practical                                                               |                          |
| i)   | Paste Special                                                           | 2 Days                   |
|      | - Conversion of Formulated data into the Constant data,                 |                          |
|      | keeping currency number formatting and Date & Time                      |                          |
|      | formatting as it is while you paste thedata.                            |                          |

| ii)   | Error Handling                                                                                                    | 2 Days                  |  |  |
|-------|----------------------------------------------------------------------------------------------------|-------------------------|--|--|
|       | <ul> <li>7 Types of Errors in MS – Excel, their handling techniques</li> </ul>                                                                                                    |                         |  |  |
| iii)  | Go To Tool                                                                                                    | 3 Days                  |  |  |
|       | <ul> <li>Fast access techniques of different data range and<br/>finding out the pure numbers, dates, text and<br/>errors in order to maintain accuracy of data<br/>entry into theMS – Excel.</li> </ul>                                                                                                    |                         |  |  |
| iv)   | Find & Replace                                                                                                    | 2 Days                  |  |  |
|       | - Fast finding of different words, sentences in MS – Excel, Match Case combination, Replacing overall words and sentences in the worksheet and entire workbook.                                                                                                    |                         |  |  |
| v)    | Number Formatting -                                                                                                    | 3 Days                  |  |  |
|       | <ul> <li>Different kind of data types and their formatting<br/>using Format Number tool for Currency, Date, Time &amp;<br/>Percentage</li> </ul>                                                                                                    |                         |  |  |
| vi)   | Data Types in MS – Excel                                                                                                    | 2 Days                  |  |  |
|       | - 8 Types of data in MS – Excel, data manipulation techniques and avoiding data manipulation, cleaning of the data, single quoted number data cleaning techniques                                                                                                    |                         |  |  |
| vii)  | Shortcut Keys – 12 Different Scenarios where you need to perform shortcut keys in order to increase the speed of data handling which contains – Formula entering shortcut keys, Data Selection shortcut keys, Data Entryshortcut keys                                                                                                    | 7 Days                  |  |  |
| viii) | Cell Referencing & Cell Locking Mechanism -                                                                                                    | 6 Days                  |  |  |
|       | - 5 Types of Cell Referencing \$ like Relative Cell Ref, Absolute Cell Ref, Row Fixed Cell Ref, Column Fixed Cell Ref, Mixed Cell Ref. Cell referencing is must before you draft any kind of function and formulas into the MS – Excel. Advanced Excel can't be understood if a person is not aware about the \$ Lock mechanism of the MS – Excel. |                         |  |  |
|       | Total                                                                                                    | 30 Days / 1, Month / 30 |  |  |
|       |                                                                                                    | Hours                   |  |  |

### B) Advanced Level (MIS & WFM Automation) – Next 45 Days

| Sr.<br>No. | Part of Syllabus                                                                                                    | No. of Days / Hours with<br>Practical Lectures |
|------------|----------------------------------------------------------------------------------------------------|------------------------------------------------|
| i)         | Home Menu –                                                                                                    | 5 Days                                         |
|            | <ul> <li>Conditional Formatting –         Coloring Schemes for the selected data as per your logical conditions to take decisions     </li> </ul> |                                                |
| ii)        | Insert Menu -                                                                                                    | 5 Days                                         |
|            | - Dashboards and Chart Automation –<br>Creation of Column Chart, Bar Chart, Pie Chart & Line                                                      |                                                |

|      | Chart One Click Automation with analyticaland                                                                                                    |                                |
|------|----------------------------------------------------------------------------------------------------|--------------------------------|
|      | professional dashboards.                                                                                                    |                                |
| iii) | Data Menu -                                                                                                    | 20 Days                        |
|      | - Sort                                                                                                    |                                |
|      | - Filter                                                                                                    |                                |
|      | - Advanced Filter                                                                                                    |                                |
|      | - Text To Column                                                                                                    |                                |
|      | - Subtotal                                                                                                    |                                |
|      | - Remove Duplicates                                                                                                    |                                |
|      | - Data Validation                                                                                                    |                                |
|      | What if Analysis (Data Table, Goal Seek and Scenario                                                                                                    |                                |
|      | Manager)                                                                                                    |                                |
| iv)  | - Review Menu -                                                                                                    | 10 Days                        |
|      | Overall File Security & Data Protection using —  - Protect Workbook, Protect Work Sheet, protect selected data ranges, Protect Selected Image Objects, Encrypt with Password, Entire File Protection, Entire Folder Protection, Making File Read Only, Restricted and Limited Access to Limited Peoples, Tracking un- authorized changes, Mark Workbooks as Final |                                |
| v)   | Developer Menu -                                                                                                    | 5 Days                         |
|      | Basics of Visual Basic for Applications (VBA)                                                                                                    |                                |
|      | programming, Macro Recording, Introduction to VBA                                                                                                    |                                |
|      | Coding and related Automation                                                                                                    |                                |
|      | Total                                                                                                    | 45 Days / 1.5 Month / 45 Hours |

#### After the completion of the course, a student can be able to –

- Apply for the jobs in MIS / WFM department of BPO/KPO/IT Multinational Companies.
- Open his own Excel Automation and Development Consultancy Firm.
- Work as a Freelancer, Excel Trainer and Excel Youtuber.
- Qualifying to learn VBA (Visual Basic for Applications) programming and related Excel automation in the Office.

#### Job Opportunities after the completion of the Course –

 BPO / KPO / IT - MIS / WFM Sr. Associate, Manufacturing Plant Data Automation Consultant, Service Sector Consultant, Restaurant and Mall Software Consultant. Self-employed part and full time Excel Tutor.

"Don't just think, don't be confused with so many options in the market, Join with us & feel the difference from Day 1 and transform your life through Excel Automations...! Promising you the dynamic change and freedom in your professional life through this unique Training Programme."

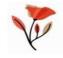

| - |  |  |  |
|---|--|--|--|
|   |  |  |  |
|   |  |  |  |
|   |  |  |  |
|   |  |  |  |
|   |  |  |  |
|   |  |  |  |
|   |  |  |  |
|   |  |  |  |
|   |  |  |  |
|   |  |  |  |
|   |  |  |  |
|   |  |  |  |